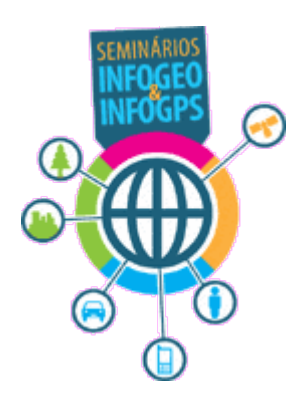

# **GOOGLE MAPS & EARTH PARA EMPRESAS**

#### A Utilização do Google Earth no IBGE

Giovanna Catão – IBGE/CDDI

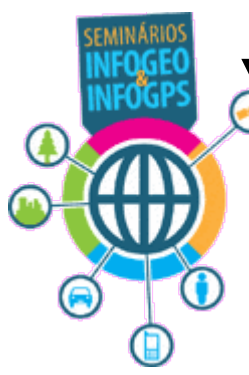

## **"Censos 2007"**

Foram realizadas duas operações em 2007:

- Censo Agropecuário
- Contagem Populacional \*

Inovação no uso de PDA (Personal Digital Assistant), equipado com antena GPS, nas operações.

Utilizadas aplicações "GEO" no PDA e Posto de Coleta.

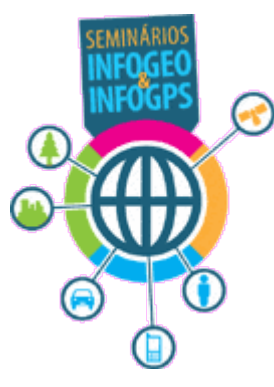

## **IBGE Mobile GIS**

## **Objetivo**

Apoiar o sistema de coleta, possibilitando ao recenseador e/ou supervisor visualizar o mapa do setor e se localizar no espaço físico em tempo real.

**OBS:** somente os mapas dos setores rurais foram disponibilizados para consulta.

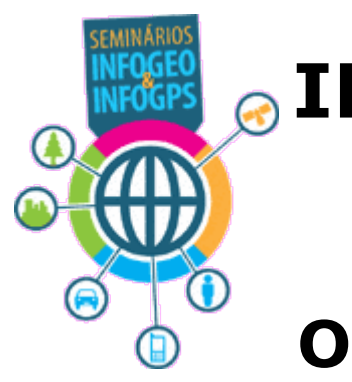

# **IBGE Mobile GIS**

## **Operação**

Cada recenseador recebeu um PDA com os dados da sua área de trabalho (setor).

Cada mapa de setor foi construído de acordo com o seguinte padrão:

- 2 camadas de imagens
- 2 camadas de vetores

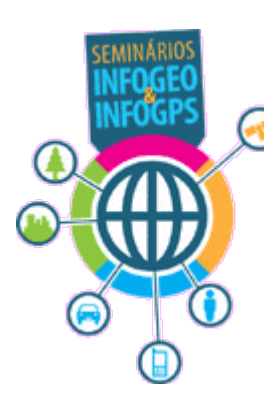

# **Google Earth**

Utilizado como ferramenta de visualização para apoiar as atividades de supervisão.

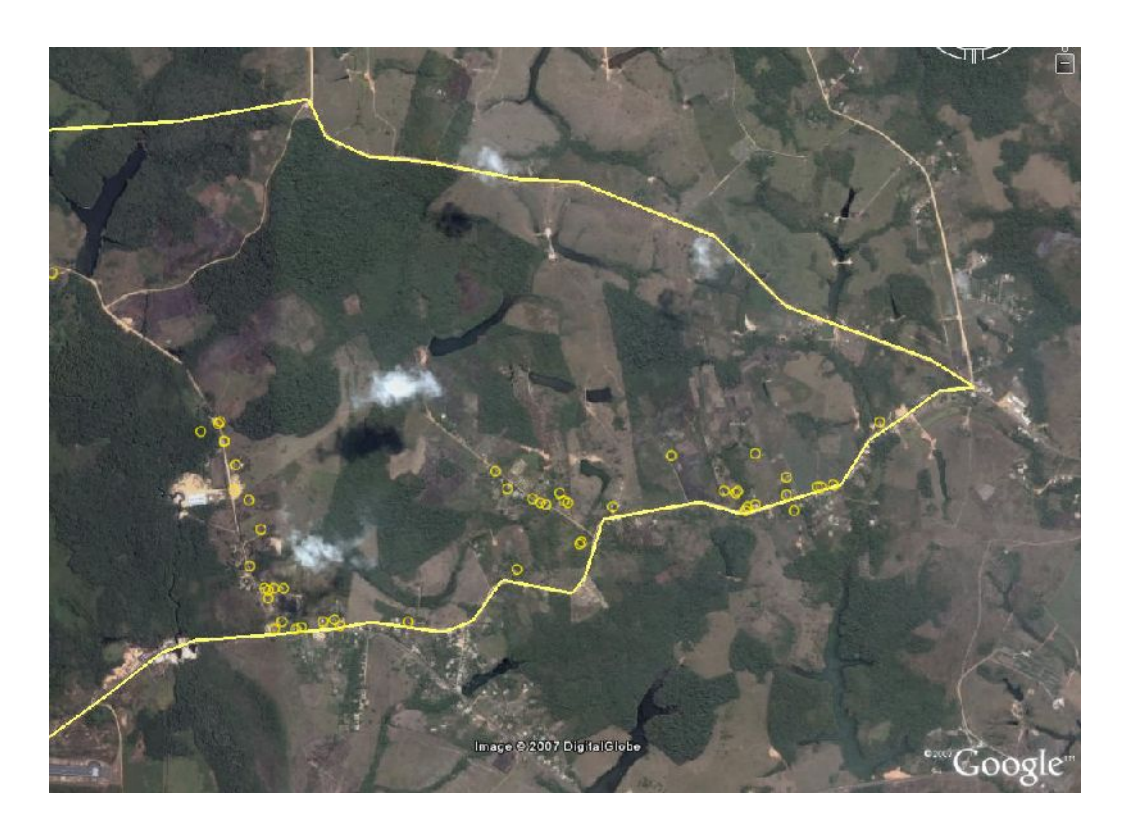

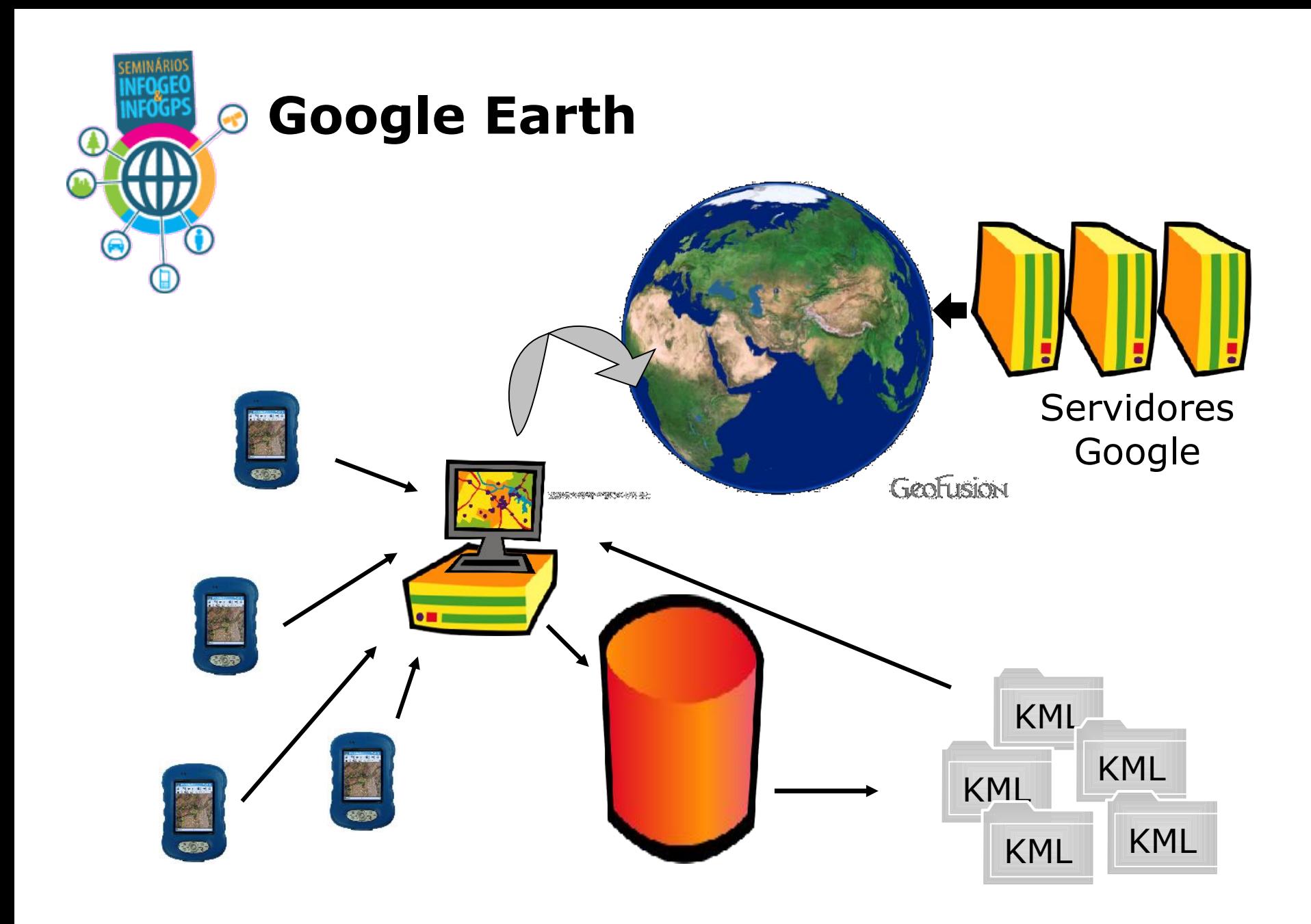

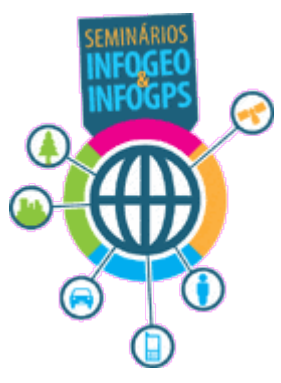

## **Censo 2010**

### **Aplicação do PDA**

Novas Funcionalidades:

- conexão com outras bases de dados
- acesso ao questionário a partir da seleção gráfica

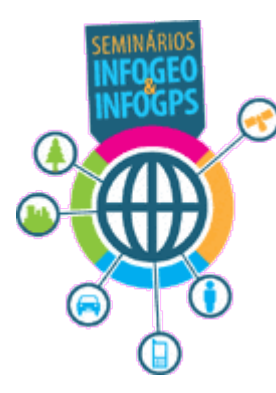

## **Censo 2010**

## **Google Earth Enterprise**

Vantagens:

- acesso a um servidor IBGE (intranet)
- incorporação do acervo de imagens (ALOS, CBERS, Ortofotos, etc.) e vetores do IBGE.
- acompanhamento mais dinâmico dos trabalhos

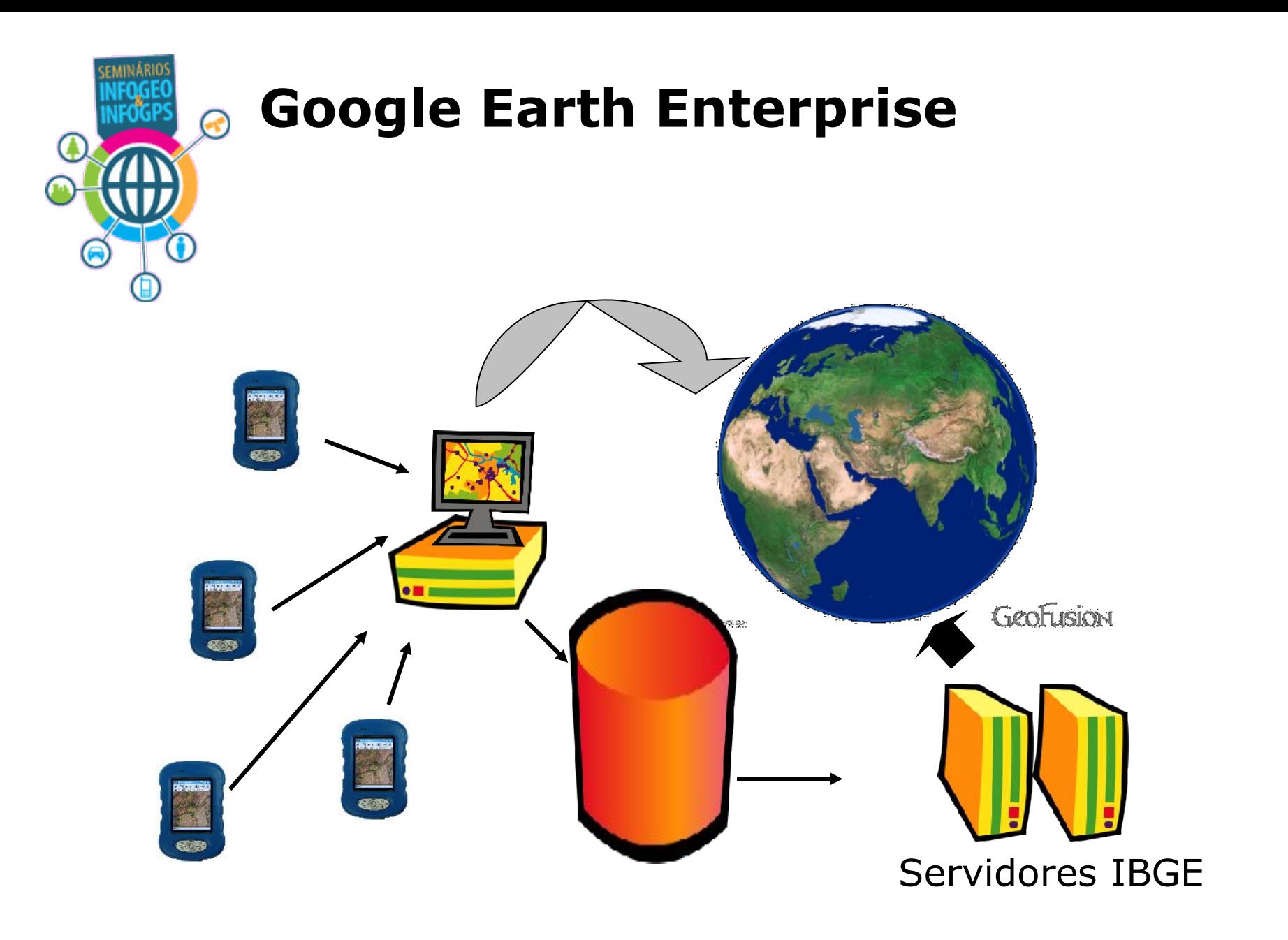

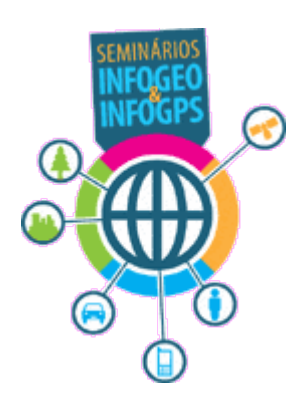

**Obrigada.**